# Autodesk Vault 2018 **What's New Vault 2018**

# **Enhanced Design Experience within Autodesk Inventor**

Designers spend a large amount of time during their daily work in their CAD environment creating and managing existing and new design.

To make their daily work more enjoyable, the design and data management experience need be smoother than ever.

We knocked down all those hurdle that are preventing this from happening and design engineers using Autodesk Vault 2018 add-in for Inventor will notice several ergonomic improvements that will significantly enhance their overall design and data management experience.

To learn more, visit To learn more, visit **www.autodesk.com/collections. http://www.autodesk.com/products/ vault-family/overview.**

To locate the reseller nearest you, visit **www.autodesk.com/reseller.**

The ability to connect engineering data and keep teams on the same page securely and reliably is as important as ever in the design world. Vault continues to focus on helping Autodesk customers manage their data effectively and efficiently. The 2018 release marks the next step forward with improved engineering efficiency with PDF publishing and copy design improvements, an enhanced design experience for CAD users, and improved task delegation with new admin roles. The new capabilities deliver on many of the top requests from Vault customers and help enable better productivity and efficiency.

# **Undock Vault Browser and Properties Search**

Designers using the Autodesk Inventor add-in may now detach, float, and reattach the Vault browser into new screen positions to optimize their application menu layout. Separate Inventor and Vault browsers enable designers to view both component trees simultaneously within the same Inventor design session.

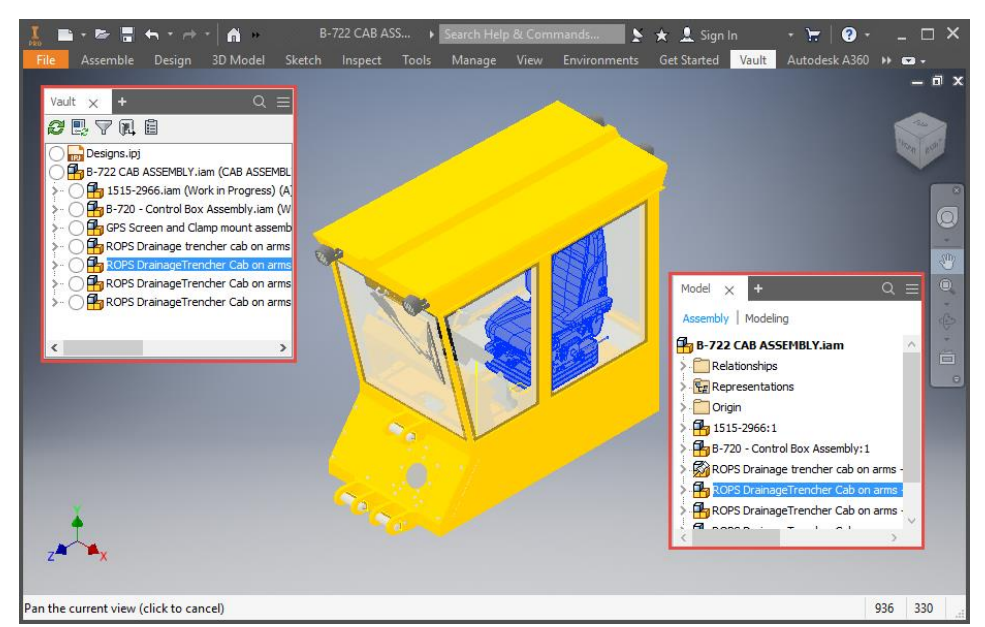

By adding new properties to the Vault browser display, designers may also search for components by Vault properties and locate items easier in the component structure of large assemblies as well as execute Vault command on search results.

#### $\rightarrow$ **AnyCAD Inventor Support**

AnyCAD has been expanded to allow customers to leverage Inventor 2018 files in their Inventor 2017 designs. This means user can now work with others who are on versions of Inventor that are earlier or later than the version you are working in. Vault 2018 as well as Vault 2017 Update 1 does support such capability by allowing customers using place from Vault to insert an Inventor 2018 part or assembly files in an Inventor 2017 assembly file and supporting all data management tasks like Check In/ Check Out, uses and where used as well as extracting BOM data and using this in Vault Item management.

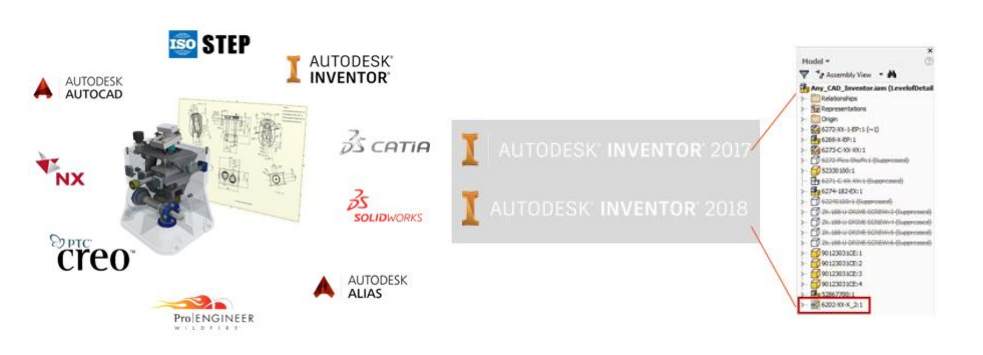

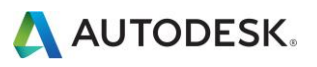

# **Enhanced Design Experience for advanced workflows**

We knocked down all hurdle that are preventing design engineers to be more productive than ever.

#### **Go to Vault Folder**

Users express the need to be able to easily execute advanced Vault workflows like Assign Item, add to an engineering change order and others for the components they are currently working on within the Inventor design session w/o a need to go to Vault Client and search for such component. Using the new 'Go to Vault Folder' command inside the Vault browser helps designers locate the selected component or assembly in new Vault Client session inside its stored Vault project location. From there users can complete advanced workflows e.g. the Assign Item/ Update or adding the file to a new or existing engineering change order.

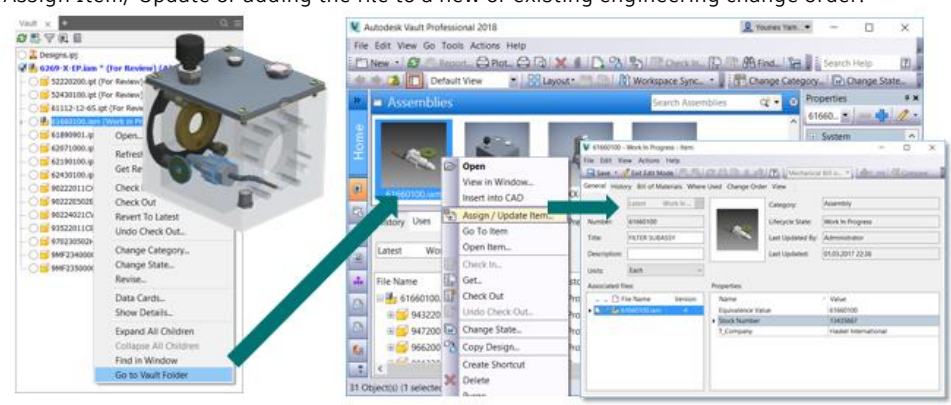

#### **Insert into CAD**

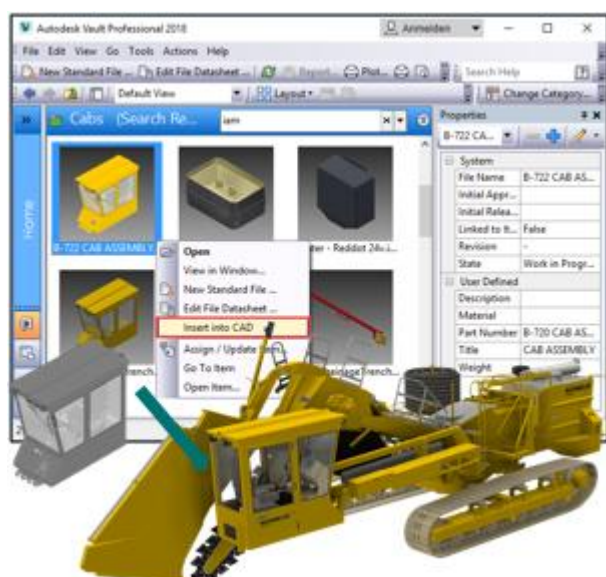

Opposite of 'Go to Vault Folder', Vault 2018 delivers the 'Insert into CAD' command within Vault Explorer. After selecting an Inventor part or assembly, this function automatically locates and downloads the Vault source file and places it into the active Inventor design session. Requiring only a few clicks, this new feature greatly simplifies the creation of large assemblies and complex design contexts.

## **Large Assemblies and Drawings**

Inventor users often work on complex assemblies involving tens of thousands of parts. In these situations, they can use Express Mode to speed up model load times and can defer drawing updates so they spend less time waiting. Just as Inventor 2018 makes it easier to call these options in assemblies and drawings, Vault also provides the same options to help users get work done faster. The file dialog for assemblies now includes Express Mode and the file dialog for drawings now includes a defer option.

Autodesk, AutoCAD, Autodesk Inventor, Inventor, and Revit are registered trademarks or trademarks of Autodesk, Inc., and/or its subsidiaries and/or affiliates in the USA and/or other countries. All other brand names, product names, or trademarks belong to their respective holders. Autodesk reserves the right to alter product and services offerings, and specifications and pricing at any time without notice, and is not responsible for typographical or graphical errors that may appear in this document. © 2017 Autodesk, Inc.

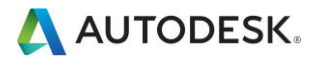

# **Automated PDF creation for document control**

Many firms use the PDF format of a 2D design file (e.g. drawing, specification, etc.) to facilitate internal communications among engineering, purchasing, manufacturing and other departments.

Further, PDF files are the de facto standard for external communication of new designs with customers and suppliers.

The Publish PDF capability within Vault 2018 supports engineering's team to keep all teams like shop-floor up-to-date while continue to maintain secure data so the right people can access the right data at the right time.

#### **Configurable PDF settings**

Autodesk Vault 2018 automatically renders PDF formats from 2D design files using the same settings as the authoring CAD systems. It supports all Inventor and AutoCAD drawings files and allows administrators of Vault to produce the same PDF quality as their CAD administrator counterparts.

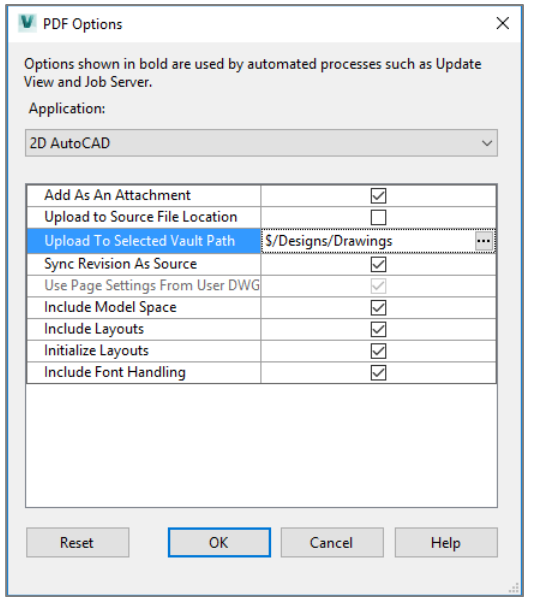

Administrators may configure Vault 2018 to set how all PDFs are created by setting the PDF Options in Vault. The PDF files can be attached to the parent drawing, uploaded to the same or different file location in Vault and synchronized with the revision of the parent file.

PDF files created from AutoCAD drawings can use the page settings in the drawing, include Model space, layouts, initialize layouts to support legacy files and capture fonts used in the drawings.

PDF files created from Inventor drawings have vector resolutions options, print colors as black, print all sheets and the ability to plot object line weights.

## **PDF Category Assignment, Lifecycle & Properties**

The Administrator has the flexibility to configure which properties to be inherited from the CAD files and assigned to the PDFs. The PDFs are automatically assigned to a specific category, lifecycle definition which allow the administrators to manage their security access and properties independent of the associated design files.

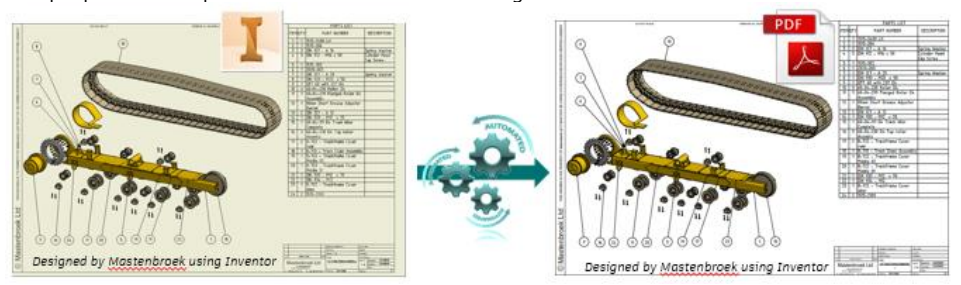

As a result non-engineering staff like shop-floor users are always up-to-date and will be able to access and search on released design representation in form of PDFs within the Vault Thin Client w/o necessary a need to have access to the native CAD files for printing and other follow workflows.

# **Batch Plot**

Vault 2018 enhances batch plot to enable specification of plot size, orientation, color, and scale on PDF and TIF files printed from Vault. In addition, batch plot now supports plotting of watermarks on PDF files and may be configured to place a stamp on a PDF file during the plot operation.

Autodesk, AutoCAD, Autodesk Inventor, Inventor, and Revit are registered trademarks or trademarks of Autodesk, Inc., and/or its subsidiaries and/or affiliates in the USA and/or other countries. All other brand names, product names, or trademarks belong to their respective holders. Autodesk reserves the right to alter product and services offerings, and specifications and pricing at any time without notice, and is not responsible for typographical or graphical errors that may appear in this document. © 2017 Autodesk, Inc.

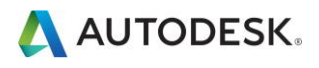

# **Reuse Engineering Knowledge**

Making copy design more powerful to support customer initiative to reuse as much as possible existing engineering knowledge which lead them to win more profitable bids and increase innovation capacity.

# **Enable Administrative Task Delegation**

Customers working globally were requesting more flexibility for Administrator roles like making sure a local administrator in remote location is able to support the users with specific admin tasks but not necessarily have the whole range of permissions a global administrator have today.

Also administrator has a need to delegate tasks like Vault setting adjustments to other team members in the organization without assigning them to full administrative privileges.

# **Copy Design Enhancements**

Many customers while they are enhancing design based on field requests they continue to have a need to create a new variation of the already released design. Vault 2018 introduce a capability to create a new design based on previous released revision.

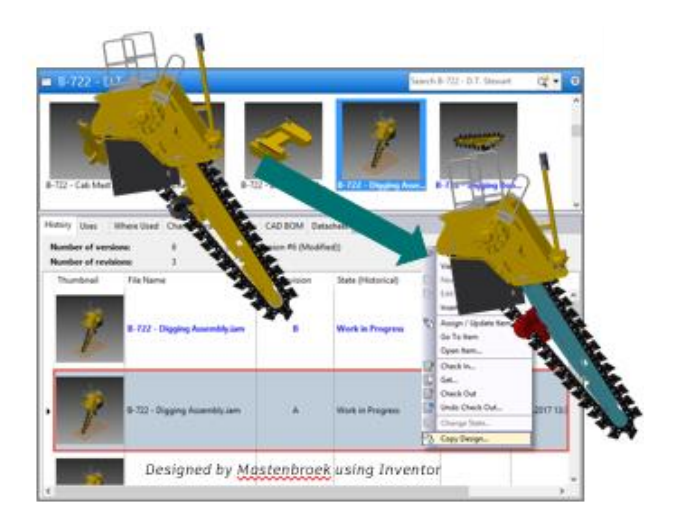

In addition to that Autodesk Vault 2018 improves the operation of Copy Design by resolving some outstanding issues reported by customers. Vault 2018 restores actions rules mapping to filenames, allows action rules to be used across different vaults, lets designers set target file properties to like properties of prior file revisions, preserves Inventor iLogic rules on copied data, and more.

## **Roles and permissions**

New administrator roles keep collaboration secure across multi-site and allow global administrator to delegate tasks to local administrators or key user within the engineering departments like security without assigning them to full administrative privileges

The new *Project Administrator* role authorizes individuals the rights to remove reservations, and unconditional delete select objects.

The new *Security Administrator* role grants responsibility of security settings for all object types including files, folders, items and custom objects.

The new *Configuration Administrator* role grants individuals the means to manage the Vault configuration settings of Files, Visualizations, Behaviors (properties, lifecycles, etc.), Items, and Change Orders.

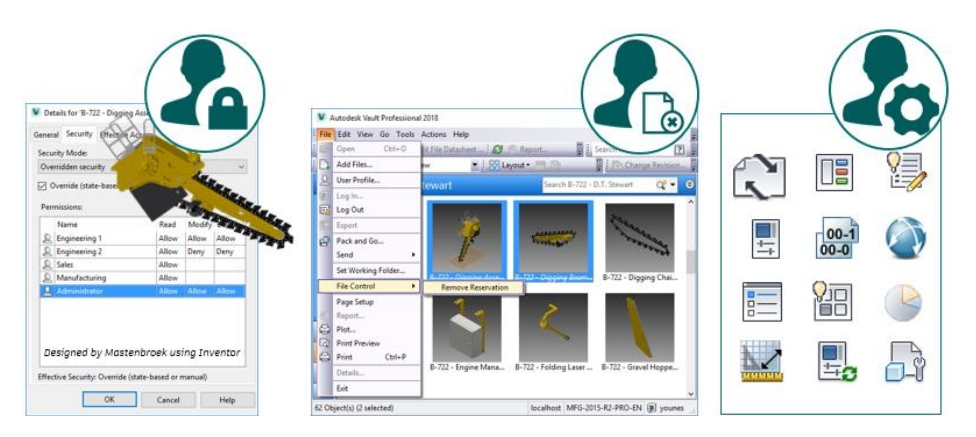

Autodesk, AutoCAD, Autodesk Inventor, Inventor, and Revit are registered trademarks or trademarks of Autodesk, Inc., and/or its subsidiaries and/or affiliates in the USA and/or other countries. All other brand names, product names, or trademarks belong to their respective holders. Autodesk reserves the right to alter product and services offerings, and specifications and pricing at any time without notice, and is not responsible for typographical or graphical errors that may appear in this document. © 2017 Autodesk, Inc.

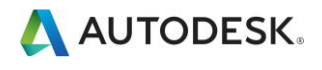